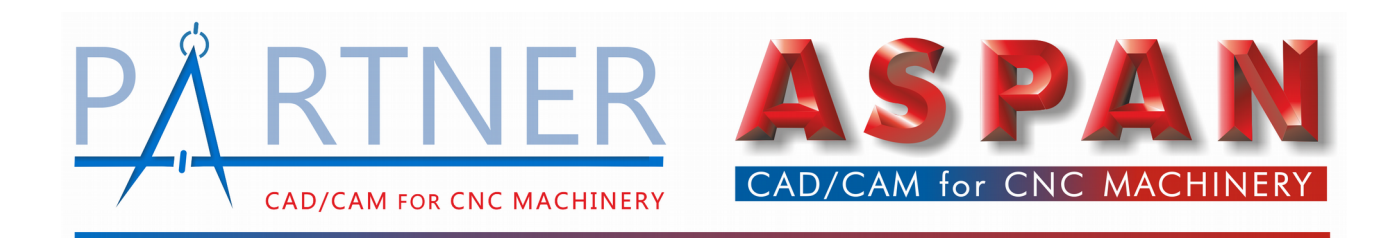

Ver. X1p2 – Novità e migliorament

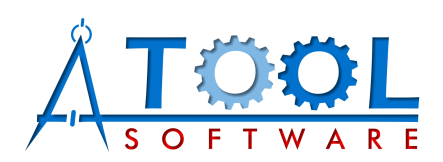

[www.atoolsoftware.it](http://www.atoolsoftware.it/) – info@atoolsoftware.it

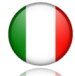

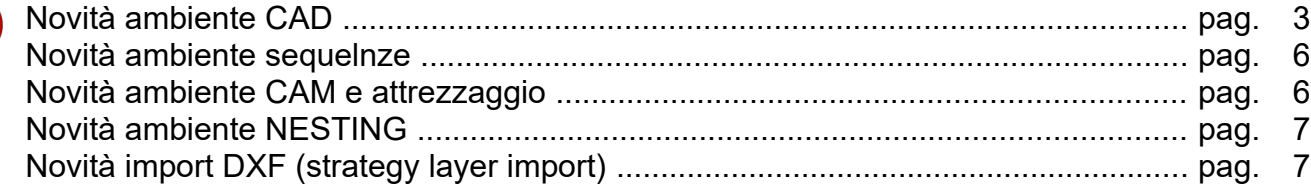

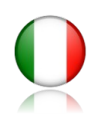

# **Ambiente CAD**

• le dialog di selezione mostrano il **numero di entità** selezionate;

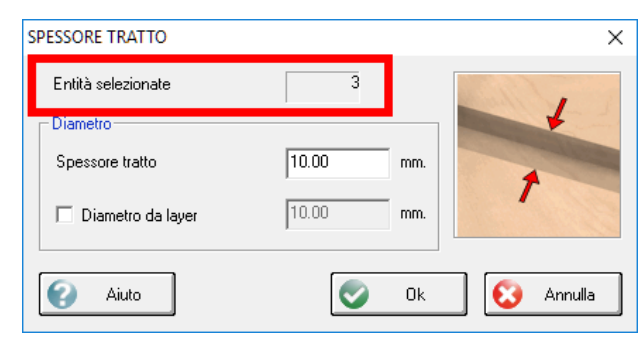

• nuovo comando *'Strumenti > Tasca ad offset'*:

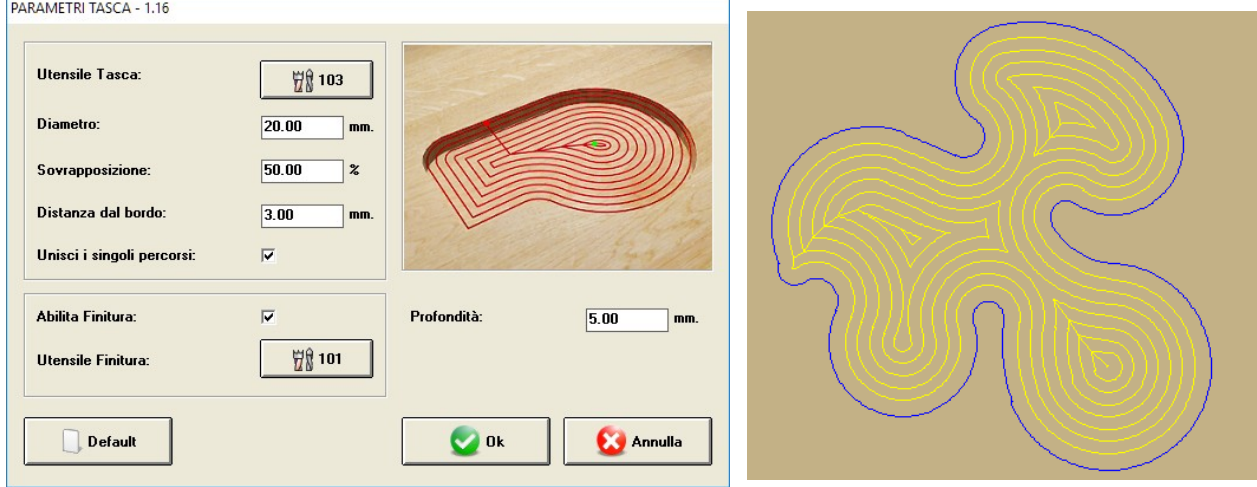

In aggiunta alle precedenti modalità di creazione della tasca, tasca rettangolare, circolare e tasca generica, con questo nuovo comando è possibile creare la svuotatura di un area chiusa procedendo per offset a partire dal centro verso il perimetro.

• nuova modalità operativa per comando *'Percorso > Discesa a spirale'*:

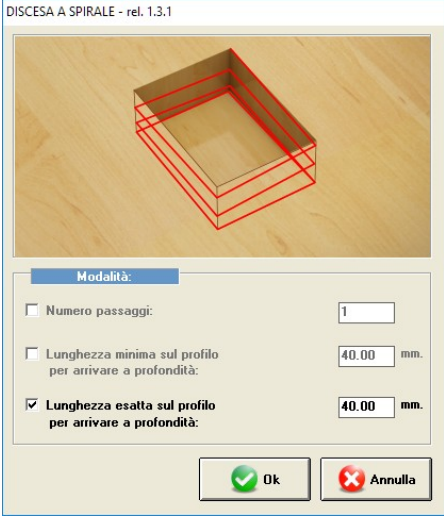

E' possibile ora specificare la lunghezza esatta del tratto che verrà utilizzato per arrivare a profondità di lavorazione.

• migliorata dialog *'imposta profondità'*:

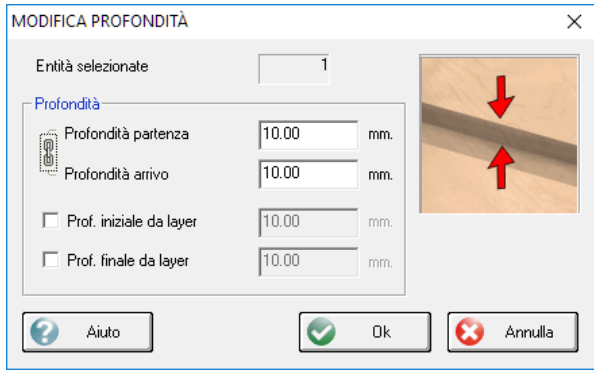

• migliorata dialog *'sposta entità su altro layer'*:

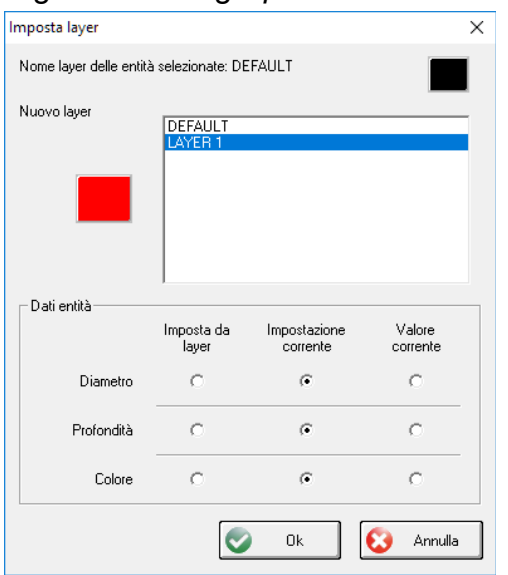

• migliorata dialog impostazioni avanzate entità;

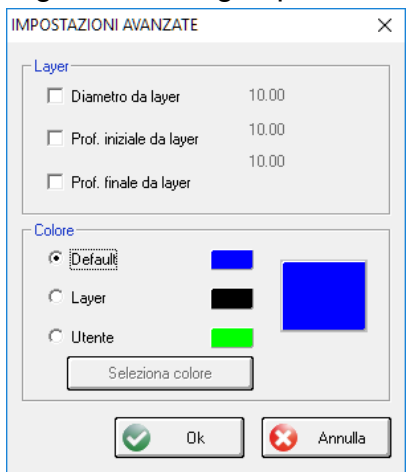

• migliorate e uniformate **dialog creazione entità**;

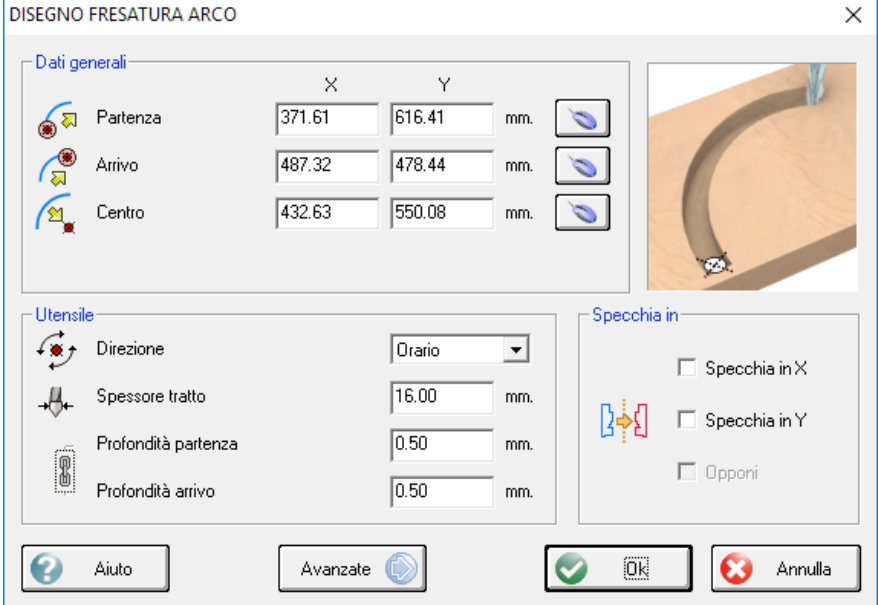

- ottimizzato funzionamento del comando *'copia'* con funzione *'ortogonale'* attiva;
- ottimizzato comando *'specchia'* (con gli archi);
- migliorata dialog *'imposta diametro'* nel caso di diametro impostato 'da layer';
- nella dialog creazione fresatura gestito salvataggio valori di profondità partenza e arrivo nel caso si confermi l'operazione da tastiera con il tasto Invio;

## **Ambiente SEQUENZE**

• nella **lista lavorazioni** dell'ambiente *'Sequenze'* viene visualizzato il **'codice utensile'** al posto del numero di magazzino;

### **Ambiente CAM e ATTREZZAGGIO**

• aggiunto supporto comando **'SET BRAKE'** per macchine con controllo numerico **XilogPlus** attivabile dalla dialog di proprietà della lavorazione;

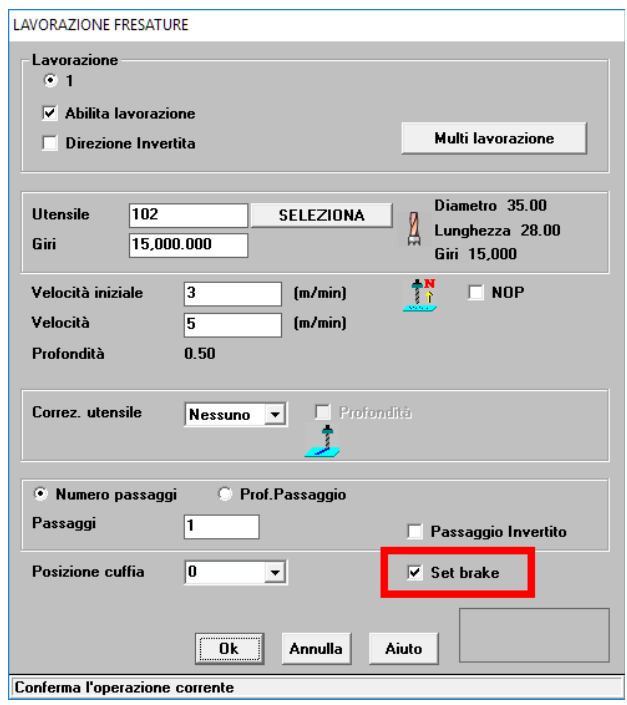

- migliorata funzione zoom su ambienti con Windows 8 e 10;
- ottimizzata gestione calata di fori nel caso di macchina con **asse relativo**;
- dialog **modifica attrezzaggio**: corretto errore che azzerava i valori di velocità lavorazione passando dal tab dati geometrici a quello della meccanica utensile;
- dialog modifica attrezzaggio: corretto errore per cui non venivano salvate le modifiche ai dati della **meccanica utensile** cambiando utensile dal tab della meccanica;
- corretto salvataggio codice utensile e descrizione nel **magazzino utensili**;
- rimossa serie di messaggi che veniva visualizzata in avvio della simulazione;
- corretto errore su apertura editor part-program;

## **Ambiente NESTING**

- ottimizzato salvataggio dati gestione scarto;
- ottimizzato assegnamento utensile gestione scarto;

#### **IMPORTAZIONE DXF – Strategy Layer Import**

- ottimizzazione per importazione file dxf da software polyboard;
- ottimizzata importazione cerchi e fori 3D;
- nuove opzioni assegnamento compensazione utensile:

#### 1. automatico esterno pannello

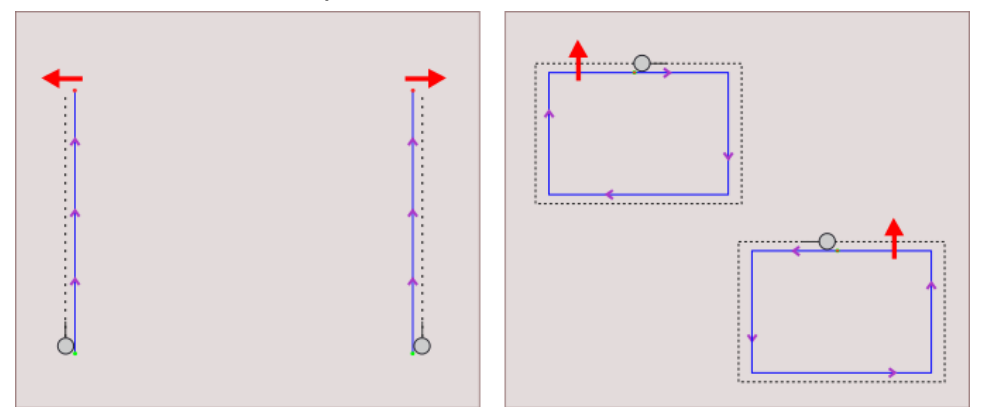

(*viene assegnata automaticamente la compensazione utensile a sinistra o destra in modo che l'utensile si trovi rivolto verso l'esterno del pannello o di una forma chiusa.)*

#### 2. automatico interno pannello

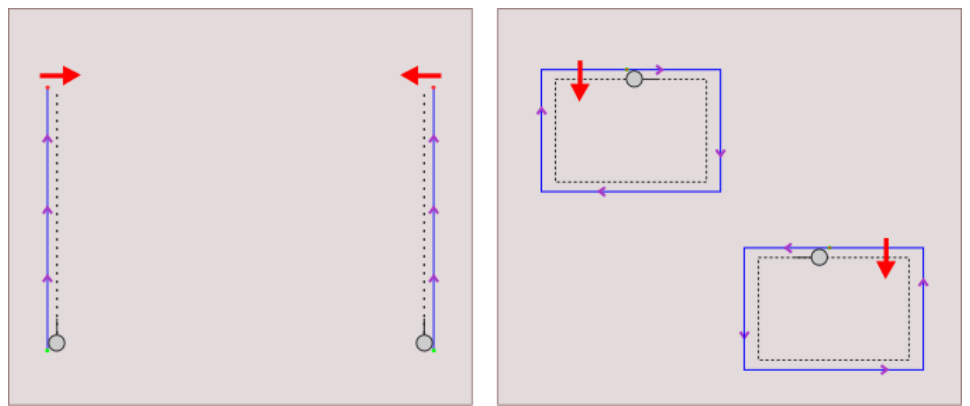

(*viene assegnata automaticamente la compensazione utensile a sinistra o destra in modo che l'utensile si trovi rivolto verso l'interno del pannello o di una forma chiusa.)*

• assegnando un utensile lama viene automaticamente aggiunto il flag *'taglio'* all'entita;